## Latex exercises 4

Today we will parctise to use xfig tool for drawing figures. Xfig is available in cs and Linux. It is very easy to learn by trying, but you can find more information by command man xfig or you can search manual pages in the net (keywords: xfig manual).

## Advices:

- You can start xfig from shell by command x fig (when the file doesn't have any name) or you can already give it a name by command  $xfig$ example.fig. If you didn't give any file name in the beginning, you have to save your figure by command save as.
- Click grid mode and select a grid. Now it is easier to draw objects into positions you want.
- When you are finishing, remember to save your file. (You can save it during drawing, too. If something goes wrong, you can continue from the last saved version.)
- In edit menu there is command undo which lets you cancel the last drawing operation.
- By default, you cannot draw or move objects anywhere, but only in the grid. If this is too restricting, you can select Point position  $\rightarrow$  Any.
- When you finish, save the figure as postscrip by selecting command Export from file menu. The default is encapsulated postscript and the file name will be example.eps (if your original file was example.fig).

## Tasks

1. Draw some of the given figures by xfig, save them as eps. Check the eps figures by command ghostview example.eps or gv example.eps. Notice: your figures do not have to be indentical than the examples!

- 2. Load figure articletree.fig from http://www.cs.joensuu.fi/pages/ whamalai/sciwri/articletree.fig. Open it in xfig and make your own changes. Save the file and import it as an eps file.
- 3. Draw figures you need for your own Sciwri paper!
- 4. Extra task (if you have time): test how to include latex math commands into a figure in xfig. Write the math commands (inside \$ characters) into your figure. Select Edit command and click the string which contains latex symbols. Change the Special Flag to Special. When you export the figure select language Combined PS/Latex (both parts). This produces two files example.pstex and example.pstex\_t into your working directory. Include the latter into your document by \input{example.pstex\_t}as demonstrated in

## Extra task: spell checking

Test aspell tool for spell checking. Notice that aspell is a newer (and better) tool than ispell. In our systems, the default language seems to be American English, but you can change it to British English.

- If you run aspell from emacs, select the dictionary from tools  $\rightarrow$ spell checking  $\rightarrow$  select British dict. Start checking by selecting Spell-Check Buffer from the same menu. You get the list of commands by ctrl-h.
- If you run ispell from command line, give option -d british.multi.

Test aspell with file its.tex http://www.cs.joensuu.fi/pages/whamalai/ sciwri/its.tex and correct it according to British English!

The aspell manual pages: http://aspell.sourceforge.net/man-html/ index.html

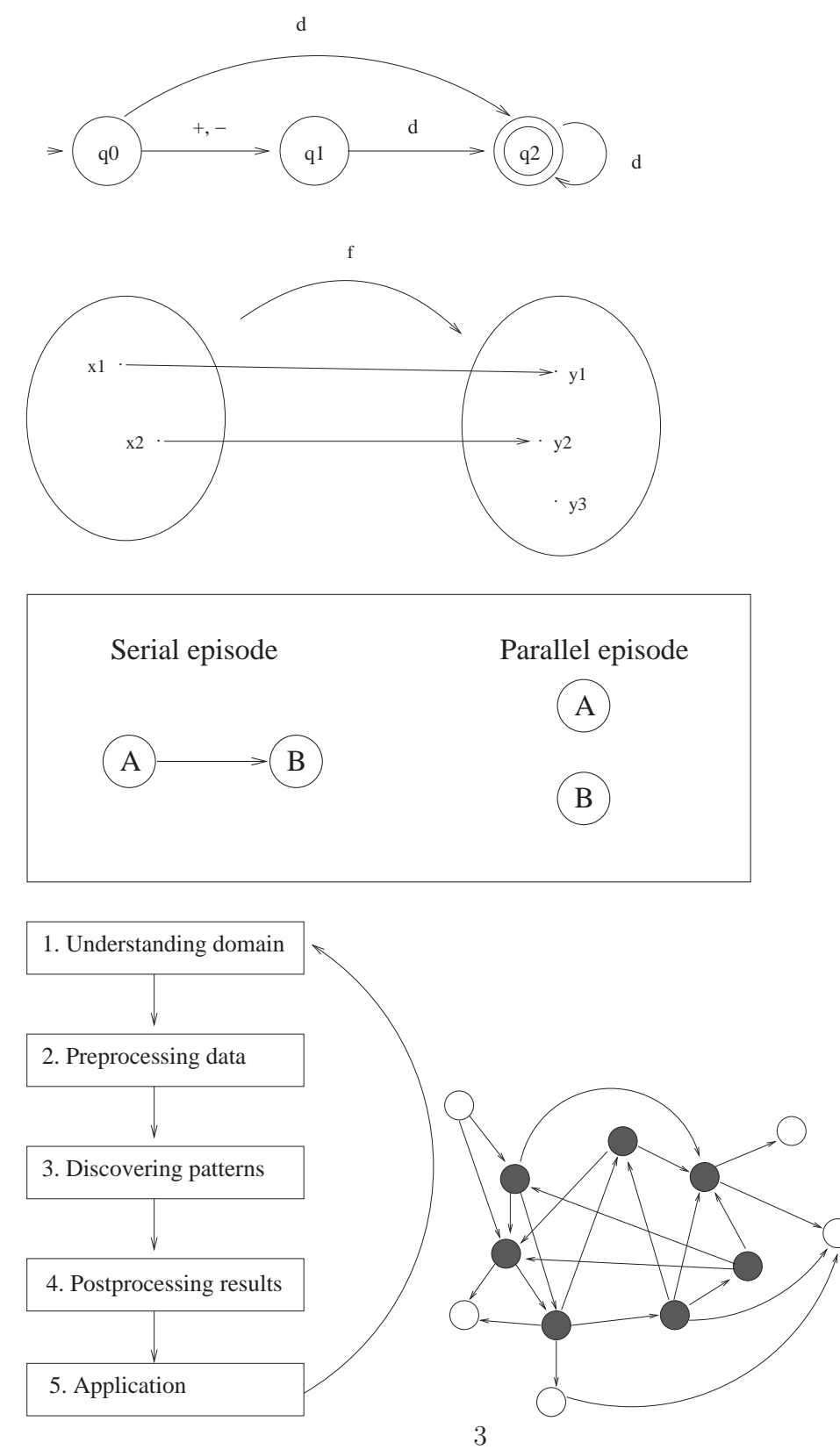

Figure 1: Example figures